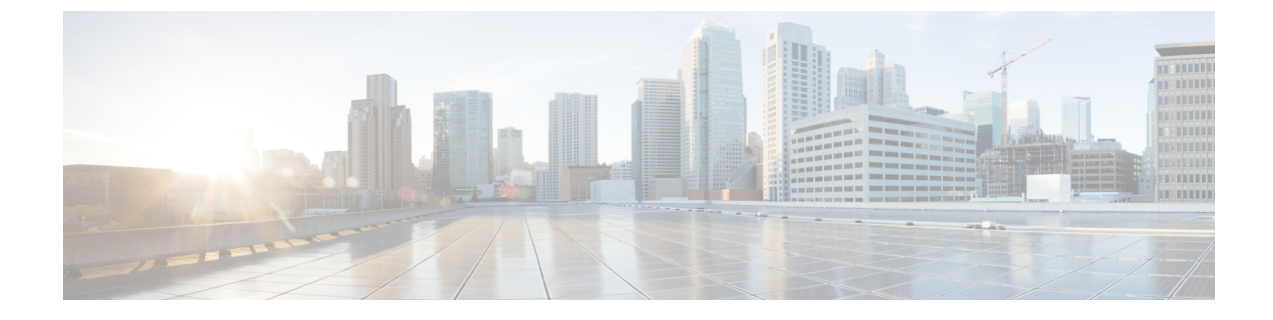

# **KPI**、ルール、およびメトリック

• KPI、ルール、およびメトリック (1 ページ)

# **KPI**、ルール、およびメトリック

Cisco Elastic Services Controller VNF モニタリングは、重要業績評価指標(KPI)メトリックの 定義に基づいて行われます。コアメトリックには ESC がプリロードされています。プログラ ム可能なインターフェイスにより、エンドユーザはメトリックを追加および削除できるだけで なく、指定された条件でトリガーされるアクションを定義できます。これらのメトリックとア クションは、展開時に定義されます。

ESCのメトリックとアクションのデータモデルは、次の2つのセクションに分かれています。

- **1.** KPI:モニタリングのタイプ、イベント、ポーリング間隔、およびその他のパラメータを 定義します。対象には、event\_name、しきい値、およびメトリック値が含まれます。 event name はユーザが定義した名前です。metric values ではしきい値の条件およびその他 の詳細を指定します。しきい値の条件に達したときに、イベントがトリガーされます。
- **2.** ルール:KPI モニタリングイベントがトリガーされたときのアクションを定義します。 action 要素では、event\_name に対応するイベントがトリガーされたときに実行されるアク ションを定義します。

## ルール

ESCオブジェクトモデルは、vm\_groupごとにセクションを定義します。このセクションでは、 エンドユーザが、選択したKPIメトリックコレクタの結果に基づいて適用する管理ルールを指 定できます。

```
<rules>
    <admin_rules>
        <rule>
            <event_name>VM_ALIVE</event_name>
            <action>TRUE esc_vm_alive_notification</action>
            <action>FALSE recover autohealing</action>
        \langle/rule\rangle: : : : : : : : : : : : : : : :
```

```
</admin_rules>
\langle/rules>
```
「KPI」セクションで説明したように、KPI とルールの相関は、 <event\_name> タグの値に基づ いて実行されます。

上記の [ルール (Rules) ] セクションで、event\_name を定義する KPI の結果が VM\_ALIVE で、 選択されたメトリックコレクタが TRUE の場合、キー TRUE esc\_vm\_alive\_notification によって 識別されるアクションが実行用に選択されます。

event nameを定義するKPIの結果がVM\_ALIVEであり、選択したメトリックコレクタがFALSE の場合、キー FALSE recover autohealing によって識別されるアクションが実行用に選択されま す。

KPI とルールの更新については、KPI [とルールの更新](Cisco-Elastic-Services-Controller-User-Guide-5-9_chapter31.pdf#nameddest=unique_90/unique_90_Connect_42_section_ibz_x4l_jx)を参照してください。

# メトリックおよびアクション

ESCメトリックおよびアクション(ダイナミックマッピング)フレームワークは、KPIおよび ルールセクションの基盤です。「KPI」セクションで説明したように、メトリックタイプはメ トリックとそのメタデータを一意に識別します。

メトリックとアクションは次のとおりです。

```
<metrics>
    <metric>
        <name>ICMPPING</name>
        <userLabel>ICMP Ping</userLabel>
        <type>MONITOR_SUCCESS_FAILURE</type>
        <metaData>
            <type>icmp_ping</type>
            <properties>
                <property>
                    <name>ip_address</name>
                    <value />
                </property>
                <property>
                    <name>enable_events_after_success</name>
                    <value>true</value>
                </property>
                <property>
                    <name>vm_gateway_ip_address</name>
                    <value />
                </property>
                <property>
                    <name>enable_check_interface</name>
                    <value>true</value>
                </property>
            </properties>
        </metaData>
    </metric>
    : : : : : : : :
</metrics>
```
上記のメトリックは、一意の名前ICMPPINGによって識別されます。<type>タグは、メトリッ クタイプを識別します。

現在、ESC は次の 2 種類のメトリックをサポートしています。

- MONITOR\_SUCCESS\_FAILURE
- MONITOR\_THRESHOLD

<metadata>セクションは、モニタリングエンジンによって処理される属性とプロパティを定義 します。

KPI の metric\_collector タイプは、次の動作を示します。

ICMPPING 識別子に関連付けられた動作が 3 秒間隔でトリガーされます。ICMPPING メトリッ クのタイプは MONITOR\_SUCCESS\_FAILURE です。つまり、モニタリングアクションの結果 は成功または失敗となります。上記のサンプルでは、icmp\_ping は <metadata> セクションで定 義されている<ip\_address>フィールドを使用して実施されます。SUCCESSの場合、プレフィッ クスが TRUE のルールアクションが選択されて実行されます。FAILURE の場合、プレフィッ クスが FALSE のルールアクションが選択されて実行されます。

```
<actions>
    <action>
        <name>TRUE servicebooted.sh esc_vm_alive_notification</name>
        <type>ESC_POST_EVENT</type>
        <metaData>
            <type>esc_post_event</type>
            <properties>
                <property>
                    <name>esc_url</name>
                    <value />
                </property>
                <property>
                    <name>vm_external_id</name>
                    <value />
                </property>
                <property>
                    <name>vm_name</name>
                    <value />
                </property>
                <property>
                    <name>event_name</name>
                    <value />
                </property>
                <property>
                    <name>esc_event</name>
                    <value>SERVICE_BOOTED</value>
                </property>
            </properties>
        </metaData>
    </action>
    : : : : : : : :
</actions>
```
上記のアクションサンプルは、SUCCESS 値に関連付けられた動作について説明しています。 ESC ルールアクション名 TRUE servicebooted.sh esc\_vm\_alive\_notification は、選択するアクショ ンを指定します。アクションを選択すると、<type> ESC\_POST\_EVENT は、モニタリングエン ジンが選択するアクションを識別します。

### メトリックおよびアクション **API**

Cisco ESC リリース 2.1 以前では、データモデルで定義されたアクションおよびメトリックか ら、モニタリングエージェントで使用可能な有効なアクションおよびメトリックへのマッピン

グは、dynamic\_mappings.xml ファイルを使用して有効化されていました。ファイルは ESC VM に保存され、テキストエディタを使用して変更されました。ESC 2.2 以降には、

*esc-dynamic-mapping* ディレクトリと *dynamic\_mappings.xml* ファイルがありません。したがっ て、ESC VM に追加する既存の dynamic\_mapping.xml ファイルがある場合は、次の手順を実行 します。

- **1.** このファイルを、ホームディレクトリなどの ESC 以外の場所にバックアップします。
- **2.** ESC VM で *esc-dynamic-mapping* ディレクトリを作成します。読み取りアクセス許可が設定 されていることを確認します。
- **3.** 次の bootvm 引数を使用して、ESC VM にインストールします。

 $--fit1e$ root:root:*/opt/cisco/esc/esc-dynamic-mapping/dynamic\_mappings.xml*:<*path-to-local-copy-of-dynamic-mapping.xml*>

アクションとメトリックをマッピングするための CRUD 操作は、REST API を介して実行でき ます。マッピングされたメトリックとアクションの定義については、以下のAPIの表を参照し てください。

既存のマッピングを更新するには、REST API を使用してそのマッピングを削除して、新しい マッピングを追加します。

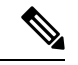

以前のバージョンの ESC を ESC 2.2 以降にアップグレードする場合、VNF モニタリングルー ルを維持するには、dynamic\_mappings.xmlファイルをバックアップしてから、アップグレード したESCVMでファイルを復元する必要があります。モニタリングルールのアップグレードの 詳細については、Cisco Elastic Services Controller インストールおよびアップグレードガイド[英 語] の「Upgrade VNF Monitoring Rules」を参照してください。Cisco ESC リリース 2.3.2 以降で は、ダイナミックマッピング API は ESC VM でのみローカルにアクセスできます。 (注)

表 **<sup>1</sup> :** マッピングされたアクション

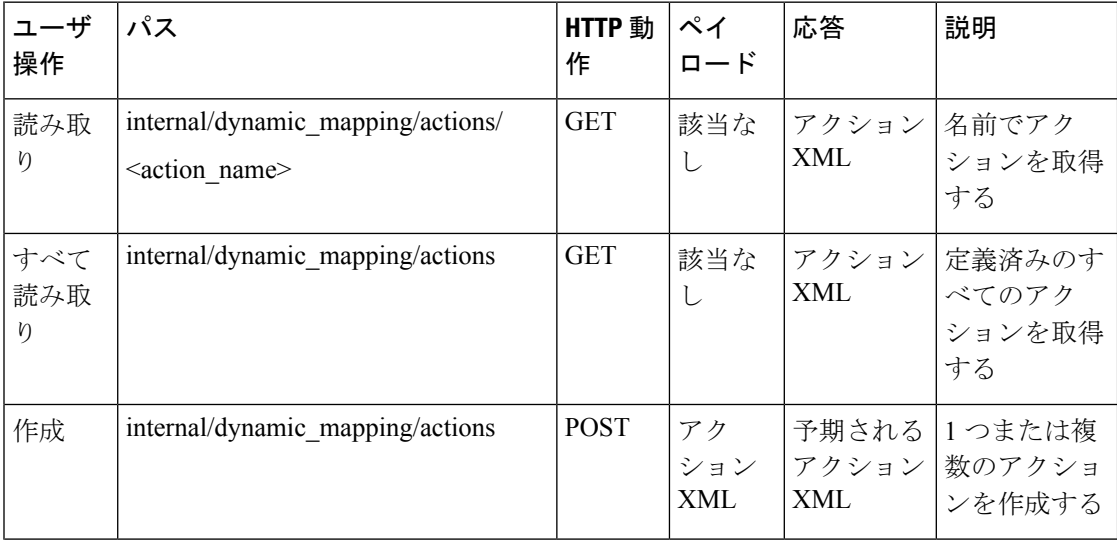

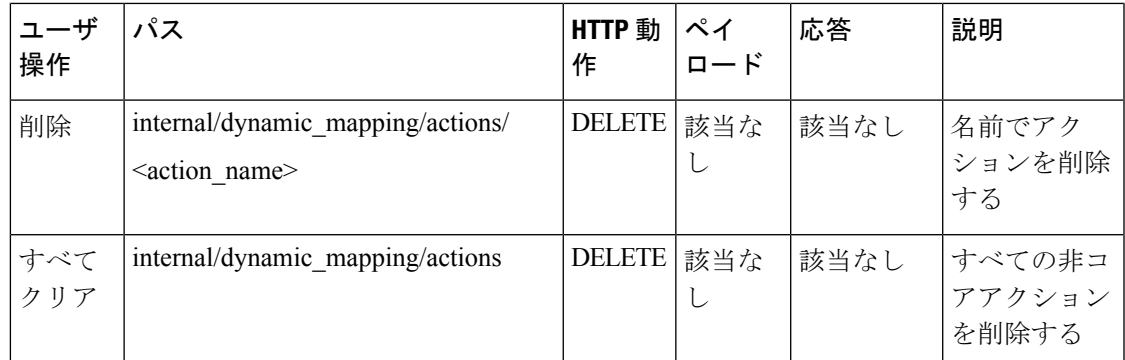

アクション API の応答は次のとおりです。

```
<actions>
    <action>
        <name>{action name}</name>
        <type>{action type}</type>
        <metaData>
            <type>{monitoring engine action type}</type>
            <properties>
                <property>
                    <name />
                    <value />
                </property>
                : : : : : : :
            </properties>
        </metaData>
    </action>
    : : : : : : : :
</actions>
```
それぞれの説明は次のとおりです。

{action name}:アクションの一意の識別子。ESC オブジェクトモデルに準拠するために、成功 または失敗のアクションの場合、名前は TRUE または FALSE で始める必要があります。

{action type}:現在のリリースのアクションタイプは ESC \_POST\_EVENT、SCRIPT、または CUSTOM\_SCRIPT です。

{monitoring engine action type}:モニタリングエンジンタイプは、icmp\_ping、icmp4\_ping、 icmp6 ping、esc\_post\_event、script、custom\_script、snmp\_get です。詳細については、「VNF の モニタリング」を参照してください。

コアおよびデフォルトアクションリスト

表 **2 :** コアおよびデフォルトアクションリスト

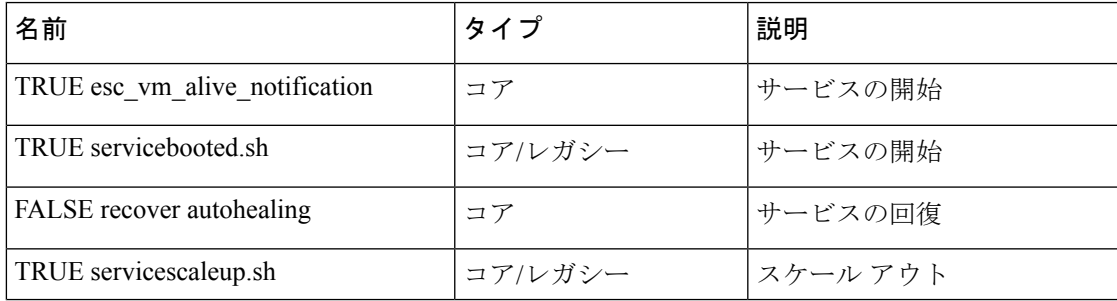

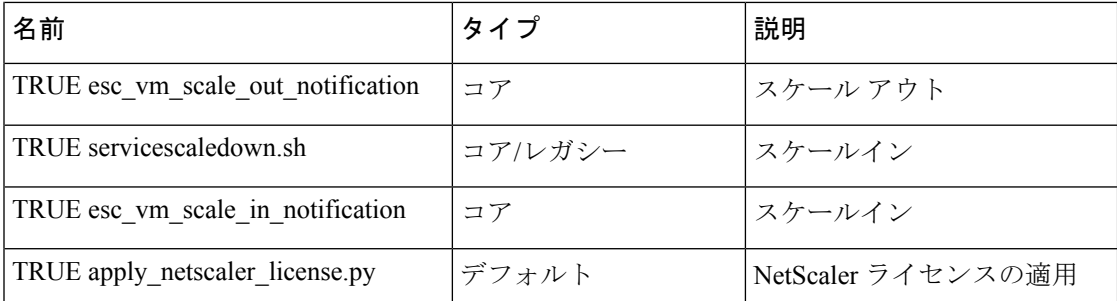

コアアクションとメトリックはESCによって定義され、削除したり、更新したりできません。

デフォルトのアクションまたはメトリックは ESC によって定義され、より複雑なモニタリン グ機能のコアアクションまたはメトリックを補完するために存在します。これらは、ユーザが 削除および変更できます。デフォルトのアクションまたはメトリックは、同じ名前のアクショ ンまたはメトリックがデータベースで見つからないたびに、ESC の起動時にリロードされま す。

メトリック **API**

表 **3 :** マッピングされたメトリック

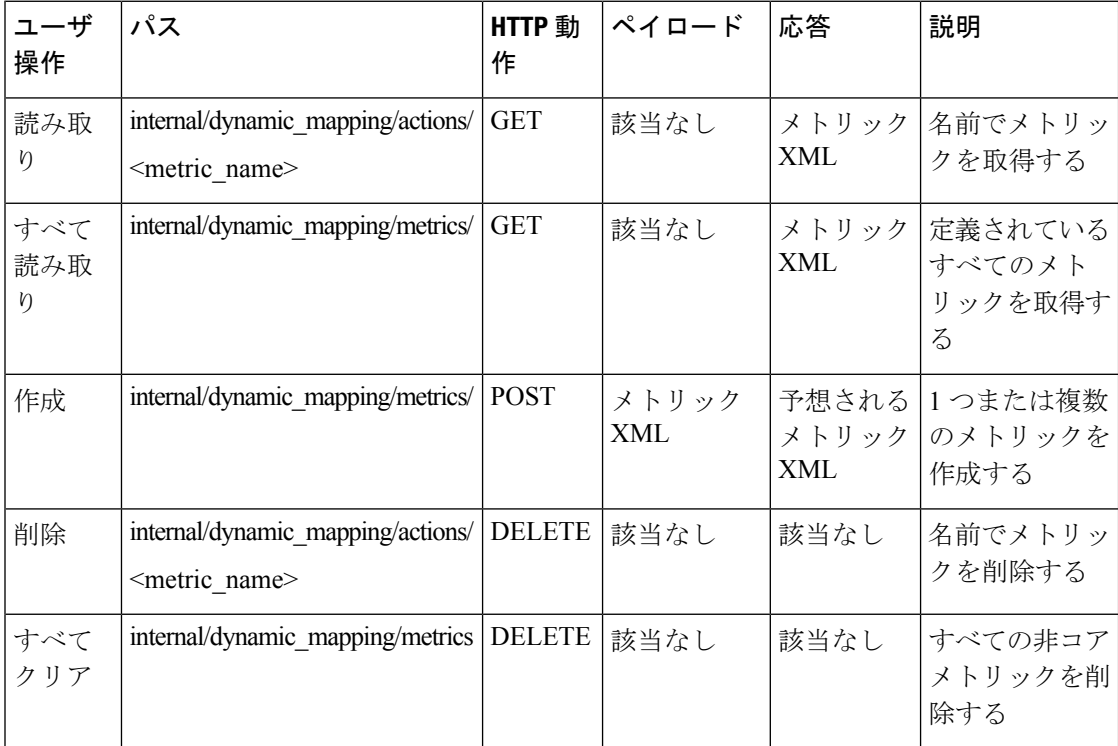

メトリック API の応答は次のとおりです。

```
<metrics>
   <metric>
       <name>{metric name}</name>
       <type>{metric type}</type>
```

```
<metaData>
            <type>{monitoring engine action type}</type>
            <properties>
                <property>
                   <name /<value />
                </property>
                : : : : : : :
            </properties>
        </metaData>
    </metric>
    : : : : : : : :
</metrics>
```
それぞれの説明は次のとおりです。

{metric name}:メトリックの一意の識別子。

{metric type}:メトリックタイプはMONITOR\_SUCCESS\_FAILURE、MONITOR\_THRESHOLD、 または MONITOR THRESHOLD COMPUTE です。

{monitoring engine action type}:モニタリングエンジンタイプは、icmp\_ping、icmp4\_ping、 icmp6\_ping、esc\_post\_event、script、custom\_script、snmp\_get です。詳細については、「モニタ リング」を参照してください。

コアおよびデフォルトアクションリスト

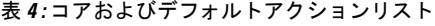

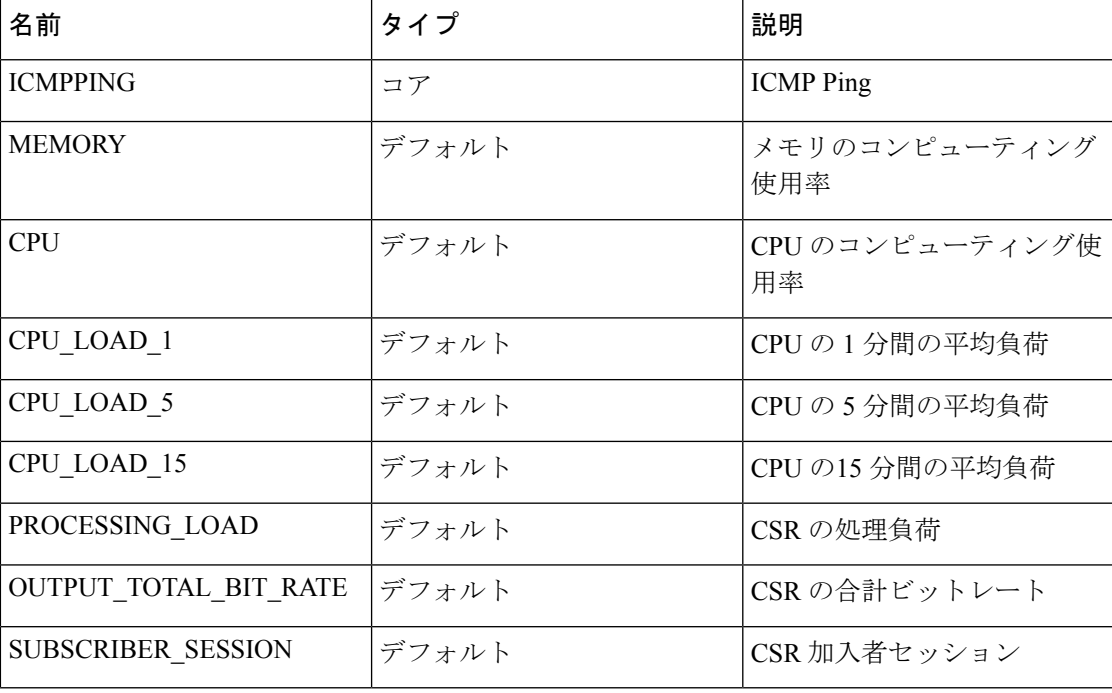

**ESC** サービスの展開

KPI セクションでは、モニタリングメトリックを使用して新しい KPI を定義します。

```
<kpi>
    <event_name>DEMO_SCRIPT_SCALE_OUT</event_name>
    <metric_value>20</metric_value>
    <metric_cond>GT</metric_cond>
    <metric_type>UINT32</metric_type>
    <metric_collector>
        <type>custom_script_count_sessions</type>
        <nicid>0</nicid>
        <poll_frequency>15</poll_frequency>
        <polling_unit>seconds</polling_unit>
        <continuous_alarm>false</continuous_alarm>
    </metric_collector>
\langle/kpi><kpi>
    <event_name>DEMO_SCRIPT_SCALE_IN</event_name>
    <metric_value>1</metric_value>
    <metric_cond>LT</metric_cond>
    <metric_type>UINT32</metric_type>
    <metric_occurrences_true>1</metric_occurrences_true>
    <metric_occurrences_false>1</metric_occurrences_false>
    <metric_collector>
        <type>custom_script_count_sessions</type>
        <nicid>0</nicid>
        <poll_frequency>15</poll_frequency>
        <polling_unit>seconds</polling_unit>
        <continuous_alarm>false</continuous_alarm>
    </metric_collector>
</kpi>
```
前述のサンプルでは、最初の KPI セクションで、custom\_script\_count\_sessions で識別されるメ トリックが 15 秒間隔で実行されます。メトリックによって返される値が 20 より大きい場合、 イベント名 DEMO\_SCRIPT\_SCALE\_OUT がトリガーされ、rule セクションで処理されます。

前述のサンプルでは、2番目のKPIセクションで、custom\_script\_count\_sessionsで識別されるメ トリックが 15 秒間隔で実行されます。メトリックによって返される値が 1 未満の場合、イベ ント名 DEMO\_SCRIPT\_SCALE\_IN がトリガーされ、rule セクションで処理されます。

ruleセクションでは、KPIで使用されている event\_name を使用してルールを定義します。action タグでは、event nameがトリガーされたときに実行されるアクションを定義します。次の例で は、イベントDEMO\_SCRIPT\_SCALE\_OUTがトリガーされると、TRUE ScaleOut識別子によっ て識別されるアクションが実行されます。

```
<rule>
    <event_name>DEMO_SCRIPT_SCALE_OUT</event_name>
    <action>ALWAYS log</action>
    <action>TRUE ScaleOut</action>
\langle/rule\rangle\langlerule>
    <event_name>DEMO_SCRIPT_SCALE_IN</event_name>
    <action>ALWAYS log</action>
    <action>TRUE ScaleIn</action>
\langle/rule>
```
# スクリプトアクション

次の2種類のアクションがサポートされています。

**1.** 事前定義されたアクション

#### **2.** スクリプトアクション

ポリシー主導型データモデルの一部としてスクリプトの実行を指定できます。*script\_filename* プロパティは、ESC VM上のスクリプトへの絶対パスを指定するスクリプトアクションに必須 です。次の XML スニペットは、スクリプトアクションの動作例を示しています。

```
<action>
    <name>GEN_VPC_CHASSIS_ID</name>
    <type>SCRIPT</type>
    <properties>
        <property>
            <name>script_filename</name>
            <value>/opt/cisco/esc/esc-scripts/esc_vpc_chassis_id.py</value>
        </property>
        <property>
            <name>CHASSIS_KEY</name>
            <value>164c03a0-eebb-44a8-87fa-20c791c0aa6d</value>
        </property>
    </properties>
</action>
```
スクリプトのタイムアウトは、デフォルトでは 15 分です。ただし、プロパティセクションに *wait\_max\_timeout* プロパティを追加することで、スクリプトごとに異なるタイムアウト値を指 定できます。次に、このスクリプトにのみタイムアウトを 5 分に設定する例を示します。

```
<action>
    <name>GEN_VPC_CHASSIS_ID</name>
    <type>SCRIPT</type>
    <properties>
        <property>
            <name>script_filename</name>
            <value>/opt/cisco/esc/esc-scripts/esc_vpc_chassis_id.py</value>
        </property>
        <property>
            <name>CHASSIS_KEY</name>
            <value>164c03a0-eebb-44a8-87fa-20c791c0aa6d</value>
        </property>
        <property>
            <name>wait max timeout</name>
            <value>300</value>
        </property>
    </properties>
</action>
```
上記の例では、GEN\_VPC\_CHASSIS\_ID のタイムアウト値は 300 秒、つまり 5 分です。ESC に は、実行中のすべてのスクリプトに対してデフォルトのタイムアウト時間を指定するグローバ ルパラメータもあり、MONA カテゴリの SCRIPT TIMEOUT SEC と呼ばれます。スクリプト でwait\_max\_timeoutプロパティが定義されていない限り、これがデフォルト値として機能しま す。

#### 事前定義されたアクションのトリガー

ESC では、必要に応じて、Dynamic Mapping API で定義された既存の(事前定義済みの)アク ションをトリガーする新しい REST API が導入されています。メトリックおよびアクション API の詳細については、メトリックおよびアクション API (3 ページ)を参照してください。

定義済みアクションの例は次のとおりです。

```
<actions>
    <action>
        <name>SaidDoIt</name>
        <userlabel>My Friendly Action</userlabel>
        <type>SCRIPT</type>
        <metaData>
            <type>script</type>
            <properties>
                <property>
                    <name>script_filename</name>
                    <value>/opt/cisco/esc/esc-scripts/do_somethin.py</value>
                </property>
                <property>
                    <name>arg1</name>
                    <value>some_val</value>
                </property>
                <property>
                    <name>notification</name>
                    <value>true</value>
                </property>
            </properties>
        </metaData>
    </action>
</actions>
```

```
(注)
```
- リモートサーバにあるスクリプトファイルもサポートされます。<value> タグに詳細を入力す る必要があります。例:
	- http://myremoteserverIP:80/file\_store/do\_somethin.py</value>http://myremoteserverIP:80/file\_store/do\_somethin.py</value>

前述の事前定義済みアクションは、トリガー API を使用してトリガーされます。

次の HTTP または HTTPS POST 操作を実行します。

POST http://<IP\_ADDRESS>:8080/ESCManager/v0/trigger/action/

POST https://<IP\_ADDRESS>:8443/ESCManager/v0/trigger/action/

次のペイロードは、APIによってトリガーされたアクションおよび受信した応答を示します。

```
<triggerTarget>
 <action>SaidDoIt</action>
  <properties>
   <property>
     <name>arg1</name>
     <value>real_value</value>
  </property>
  </properties>
</triggerTarget>
```
#### 応答、

```
<triggerResponse>
    <handle>c11be5b6-f0cc-47ff-97b4-a73cce3363a5</handle>
    <message>Action : 'SAIDDOIT' triggered</message>
</triggerResponse>
```

```
ESC は要求を受け入れ、応答ペイロードとステータスコードを返します。
```
HTTP ステータスコード 200 は、トリガーされたアクションが存在し、正常にトリガーされた ことを示します。HTTP ステータスコード 400 または 404 は、トリガーされるアクションが見 つからないことを示します。

さまざまなライフサイクルステージで NB に送信されるカスタムスクリプト通知を使用して、 ステータスを確認できます。

ESC は、MANUAL\_TRIGGERED\_ACTION\_UPDATE コールバックイベントを、アクションの 実行の成功または失敗を示すステータスメッセージとともに送信します。

通知は次のとおりです。

```
<esc_event xmlns="urn:ietf:params:xml:ns:netconf:base:1.0">
    <event_type>MANUAL_TRIGGERED_ACTION_UPDATE</event_type>
    <properties>
        <property>
            <name>handle</name>
            <value>c11be5b6-f0cc-47ff-97b4-a73cce3363a5</value>
        </property>
        <property>
            <name>message</name>
            <value>Action execution success</value>
        </property>
        <property>
            <name>exit_code</name>
            <value>0</value>
        </property>
        <property>
            <name>action_name</name>
            <value>SAIDDOIT</value>
        </property>
    </properties>
</esc_event>
```
 $\label{eq:1} \mathscr{D}_{\mathbf{z}}$ 

script filename プロパティは、トリガー API 要求によって上書きできません。トリガー API に は、事前定義済みアクションに存在しない追加のプロパティを含めることはできません。 (注)

新しいAPIでは、次に示す(アクションの)特別なプロパティの一部をオーバーライドできま す。

- [通知(Notification)]:スクリプトが実行時に進捗通知を生成する場合に設定します。デ フォルト値は false です。この値は、アクションまたはトリガーペイロードで true に設定 できます。
- · wait\_max\_timeout:この時間が終了するまで、スクリプトの実行完了を待機します。デフォ ルトは、900 秒です。

 $\begin{picture}(20,5) \put(0,0){\line(1,0){155}} \put(0,0){\line(1,0){155}} \put(0,0){\line(1,0){155}} \put(0,0){\line(1,0){155}} \put(0,0){\line(1,0){155}} \put(0,0){\line(1,0){155}} \put(0,0){\line(1,0){155}} \put(0,0){\line(1,0){155}} \put(0,0){\line(1,0){155}} \put(0,0){\line(1,0){155}} \put(0,0){\line(1,0){155}} \put(0,0){\line(1,$ 

• トリガー API は、スクリプトタイプのアクションのみをサポートします。 (注)

- ESC VM にあるスクリプトアクションが、アクティブ HA インスタンスとスタンバイ HA インスタンスの両方で同じパスにコピーされることを確認します。詳細については、『*Cisco Elastic Services Controller Install and Upgrade Guide*』の「高可用性」章を参照してくださ い。
- ESCサービスのフェールオーバー、シャットダウン、または再起動が発生すると、スクリ プトの実行は終了します。

## カスタム スクリプト メトリック モニタリング **KPI** およびルールの設定

カスタム スクリプト メトリック モニタリングは、次の手順で実行できます。

- **1.** スクリプトの作成
- **2.** メトリックの追加
- **3.** アクションの追加
- **4.** 展開の定義
- **5.** KPI データまたはルールの更新
- **6.** KPI とルールを使用したリモートサーバの認証

実行するスクリプトは、MONITOR THRESHOLD アクションに指定されたルールに準拠して いる必要があります。しきい値超過の評価は、スクリプト実行の終了値に基づいて行われま す。次のサンプルスクリプトでは、戻り値は IP セッションの数です。

```
#!/usr/bin/env python
import pexpect
import re
import sys
ssh newkey = 'Are you sure you want to continue connecting'
# Functions
def get_value(key):
   i = 0for arg in sys.argv:
        i = i + 1if arg == key:
            return sys.argv[i]
   return None
def get_ip_addr():
   device_ip = get_value("vm_ip_address")
    return device_ip
# Main
CSR IP = get ip addr()p=pexpect.spawn('ssh admin@' + CSR_IP + ' show ip nat translations total')
i=p.expect([ssh_newkey,'assword:',pexpect.EOF])
if i == 0p.sendline('yes')
```

```
i=p.expect([ssh_newkey,'assword:',pexpect.EOF])
if i==1:
    p.sendline("admin")
    p.expect(pexpect.EOF)
elif i==2:
   pass
n = p.before
result = re.findall(r'\ddot{\cdot}, n)[0]
sys.exit(int(result))
```
ESC モニタリングおよびアクションエンジンは、スクリプトの終了値を処理します。

スクリプトは、ESC VM ディレクトリ /opt/cisco/esc/esc-scripts/ にインストールす る必要があります。

次のペイロードは、スクリプトで定義されたcustom\_scriptを使用したメトリックを示していま す。

```
<!-- Demo Metric Counting Sessions -->
<metrics>
    <metric>
        <name>custom_script_count_sessions</name>
        <type>MONITOR_THRESHOLD</type>
        <metaData>
            <properties>
                <property>
                    <name>script_filename</name>
                    <value>/cisco/esc-scripts/countSessions.py</value>
                </property>
                <property>
                    <name>for_threshold</name>
                    <value>true</value>
                </property>
            </properties>
            <type>custom_script_threshold</type>
        </metaData>
    </metric>
</metrics>
\langle!-- -->
```
メトリックペイロードは、マッピング API を使用してサポートされる ESC メトリックのリス トに追加する必要があります。

次の URI で HTTP POST 操作を実行します。

http://<my\_esc\_ip>:8080/ESCManager/internal/dynamic\_mapping/metrics

次のペイロードは、マッピング API を使用してサポートされる ESC アクションのリストに追 加できるカスタムアクションを示しています。

```
<actions>
    <action>
        <name>TRUE ScaleOut</name>
        <type>ESC_POST_EVENT</type>
        <metaData>
            <type>esc_post_event</type>
            <properties>
                <property>
                    <name>esc_url</name>
                    <value />
```
</property> <property> <name>vm\_external\_id</name> <value /> </property> <property> <name>vm\_name</name> <value /> </property> <property> <name>event\_name</name> <value /> </property> <property> <name>esc\_event</name> <value>VM\_SCALE\_Out</value> </property> <property> <name>esc\_config\_data</name> <value /> </property> <properties /> </properties> </metaData> </action> <action> <name>TRUE ScaleIn</name> <type>ESC\_POST\_EVENT</type> <metaData> <type>esc\_post\_event</type> <properties> <property> <name>esc\_url</name> <value /> </property> <property> <name>vm\_external\_id</name> <value /> </property> <property> <name>vm\_name</name> <value /> </property> <property> <name>event\_name</name> <value /> </property> <property> <name>esc\_event</name> <value>VM\_SCALE\_IN</value> </property> <properties /> </properties> </metaData> </action> </actions>

次の URI で HTTP POST 操作を実行します。

http://<IP\_ADDRESS>:8080/ESCManager/internal/dynamic\_mapping/actions

### カスタムスクリプト通知

ESCは、特定のライフサイクルステージでの展開の一環として実行される、カスタマイズされ たスクリプトに関するノースバウンドへの通知の送信をサポートするようになりました。この 通知によって、実行されたスクリプトの進行状況を確認することもできます。通知を使用して カスタムスクリプトを実行するには、アクションタイプ属性を SCRIPT として定義し、プロパ ティ属性名を notification として定義し、値を true に設定します。

たとえば、次のデータモデルでは、展開が POST\_DEPLOY\_ALIVE ステージに達したとき に、/var/tmp/esc-scripts/senotification.py にあるカスタマイズされたスクリプトを実行します。

```
<policies>
    <policy>
        <name>PCRF_POST_DEPLOYMENT</name>
        <conditions>
            <condition>
                <name>LCS::POST_DEPLOY_ALIVE</name>
            </condition>
        </conditions>
        <actions>
            <action>
                <name>ANY_NAME</name>
                <type>SCRIPT</type>
                <properties>
                    <property>
                        <name>script_filename</name>
                         <value>/var/tmp/esc-scripts/senotification.py</value>
                    </property>
                    <property>
                        <name>notification</name>
                        <value>true</value>
                    </property>
                </properties>
            </action>
        </actions>
    </policy>
</policies>
```
次の出力を使用して、スクリプトの進行状況をノースバウンドに通知できます。

- 標準 JSON 出力
- REST API コール
- NETCONF 通知

#### 標準 **JSON** 出力

標準 JSON 出力は MONA 通知規則に従います。MONA は、このエントリをキャプチャして通 知を生成します。

```
{"esc-notification":{"items":{"properties":
[{ 'name": 'name1", 'value": 'value1", ' ( 'name": 'name2", 'value": 'value2", 'value : 'value2" }.
```
#### 表 **5 :** 項目品目リスト

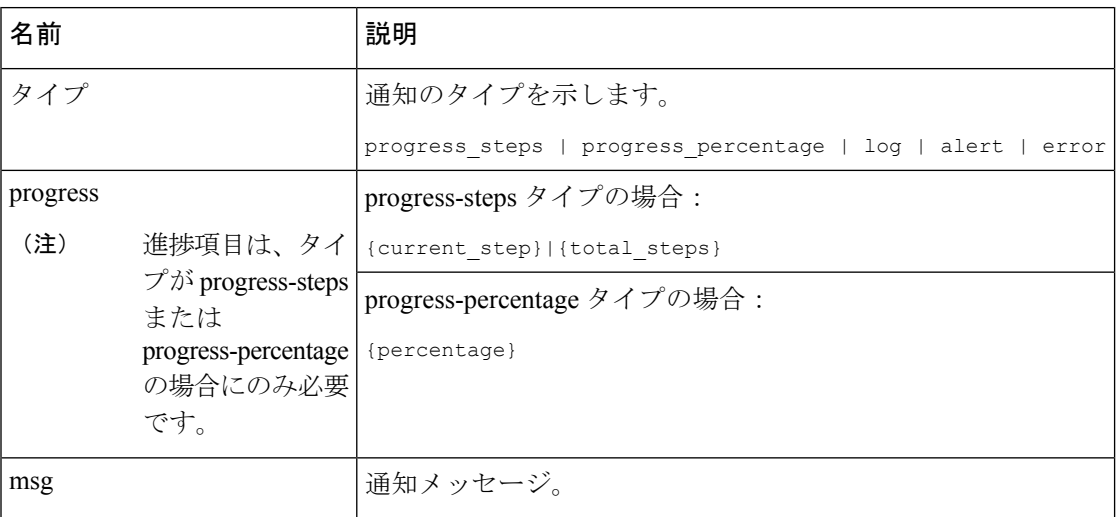

JSON の出力例は次のとおりです。

{"esc-notification":{"items":{"properties": [{"name":"type", "value":"progress\_percentage"},{"name":"progress","value":"25"},{"name":"msg","value":"Installation in progress."}]}}}

$$
\mathscr{A}
$$

カスタムスクリプトが Python で記述されている場合、標準出力はデフォルトでバッファされ るため、各通知の print ステートメントの後に、スクリプトは sys.stdout.flush() を呼び出して バッファをフラッシュする必要があります(Python 3.0 より前)。そうでない場合、MONA は スクリプト stdout をリアルタイムで処理できません。print '{"esc-notification":{"items":{"properties": [{"name":"type", "value":"progress\_percentage"},{"name":"progress","value":"25"},{"name":"msg","value":"Installation in progress."}]}}}'sys.stdout.flush() (注)

#### **REST API** コール

http://localhost:8090/mona/v1/actions/notification

REST API では、スクリプトは最後のパラメータとしてスクリプトハンドルを受け入れる必要 があります。スクリプトハンドルは、UUID、MONAアクション、または実行ジョブIDです。 たとえば、MONA通知をサポートするためにスクリプトが元々3つのコマンドラインパラメー タを受け入れる場合、スクリプトはハンドルUUIDの追加パラメータを考慮します。これによ り、MONAは通知ソースを識別できます。スクリプトは、通知ごとに、スクリプト内でMONA のエンドポイントへの POST REST コールを作成します。

```
ペイロードは次のとおりです。
```

```
{
"esc-notification" : {
 "items" : {
  "properties" : [{
    "name" : "type",
    "value" : "log",
```

```
"hidden" : false
      }, {
       "name" : "msg",
       "value" : "Log info",
       "hidden" : false
      }
     \, \, \,},
     "source" : {
     "action_handle" : "f82fe86d-6625-4b13-99f7-89d169e427ad"
    }
   }
  }
 (注) action_handle 値は、MONA がスクリプトに渡すハンドル UUID です。
```
カスタムスクリプト通知

I

翻訳について

このドキュメントは、米国シスコ発行ドキュメントの参考和訳です。リンク情報につきましては 、日本語版掲載時点で、英語版にアップデートがあり、リンク先のページが移動/変更されている 場合がありますことをご了承ください。あくまでも参考和訳となりますので、正式な内容につい ては米国サイトのドキュメントを参照ください。